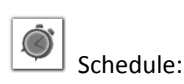

- 10 min. lecture
- 10 min. demonstration
- 5 min. eLearning
- 35 min. PPT activity

 Present to participants using PowerPoint #3

(Mark Twain)

Original version:

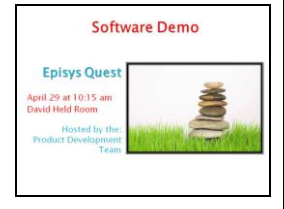

If you insist on including multiple elements, everything on the slide should have some visual connection with something else on the slide. Can you draw a straight line from the edge of each item, such as a block of text, to the edge of another? Also, to simplify a complex set of information, try using the PowerPoint Smart Art feature to create graphs, diagrams, and process flow charts.

## **Font**

Alignment corrected:

Generally, use a sans serif typeface. The font size should be large enough to see from the back of the room (point size 20-80, depending on the font

# **Presentations**

## **Objectives**

After completing this topic you will be able to design and deliver a 3 minute PowerPoint presentation to your peers, following the prescribed principles and procedures.

## **Overview**

It usually takes more than three weeks to prepare a good impromptu speech.

Public speaking in the form of presentations is a large part of communicating effectively because you reach a larger audience. In this module you will take public speaking skills (e.g. body language) and combine it with some PowerPoint and slide design skills in order to give a highimpact presentation.

# **Design Principles**

**Goal: use no bullet points.** Achieve this by using only one main idea per slide. Illustrate your points with images, not words. Put your script in the notes section and use PowerPoint's presenter view mode, if needed. You should be making eye contact with your audience, not turned around reading the overhead screen. If your audience is busy reading the screen, they're not listening to you. The following are recommendations (from Williams & Tollett) for the treatment of several design elements.

## **Alignment**

**Simplicity**

If you insist on placing text on your slides, use no more than five bullets per slide and make sure your text is aligned—do not mix alignments. This doesn't mean everything is necessarily aligned on one edge—you might have three columns, but they should all be left-aligned (not two left and one centered, for instance.)

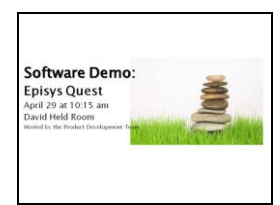

style). Shorter lines of text are better than longer lines. Use bold, capitals, and italics sparingly.

## **Proximity**

Group similar elements into close proximity. Make sure headlines are closer to their related body copy than to the text or graphics above them. Make sure there is enough space between elements that are not similar.

## **Repetition**

Create repetitive elements that carry throughout the slides. This repetition might be as simple as a color scheme, a consistent background pattern, an arrangement of elements, graphic headlines, etc. Every slide should look like it belongs to the same presentation.

## **Contrast**

Font , color, & proximity modified:

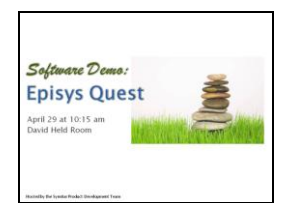

Contrast, repetition added :

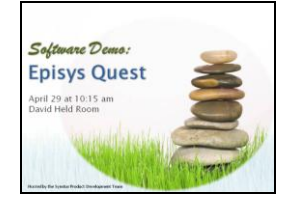

Create contrast in appropriate places to create a focal point. Use a background that contrasts with the text and graphics. Pick up a color from your color scheme and use it in headlines and important words.

## **Content Structure**

Organize your content logically. Think about what you want to communicate and what the best way is to arrange your content to communicate it. If you're telling a story, you'll want an introduction, main body, and conclusion. If you're explaining a new procedure you'll want to use the process flow. Also consider chronological order, cause and effect, Q&A, or a hierarchical structure.

# **Microsoft Office PowerPoint**

## **Company Policy**

For any presentations involving clients, you will:

- Use the company-approved PowerPoint template released by the Marketing department each year (from the company intranet, go to Departments > Marketing > Marketing Library).
- Send your final slide show to Editing before presenting to clients (please allow two weeks turn-around time). You may also use Editing for internal presentations if you wish.

**Procedure**

### **Instructor Notes:**

 Present to participants:

These procedure pages are intended to be a removable Job Aid.

Č Instructor-only information

No need to go over the procedures here… you will run the **demonstration recording** which shows all these techniques in action showing sample PPT slides for a presentation about an earthquake drill.

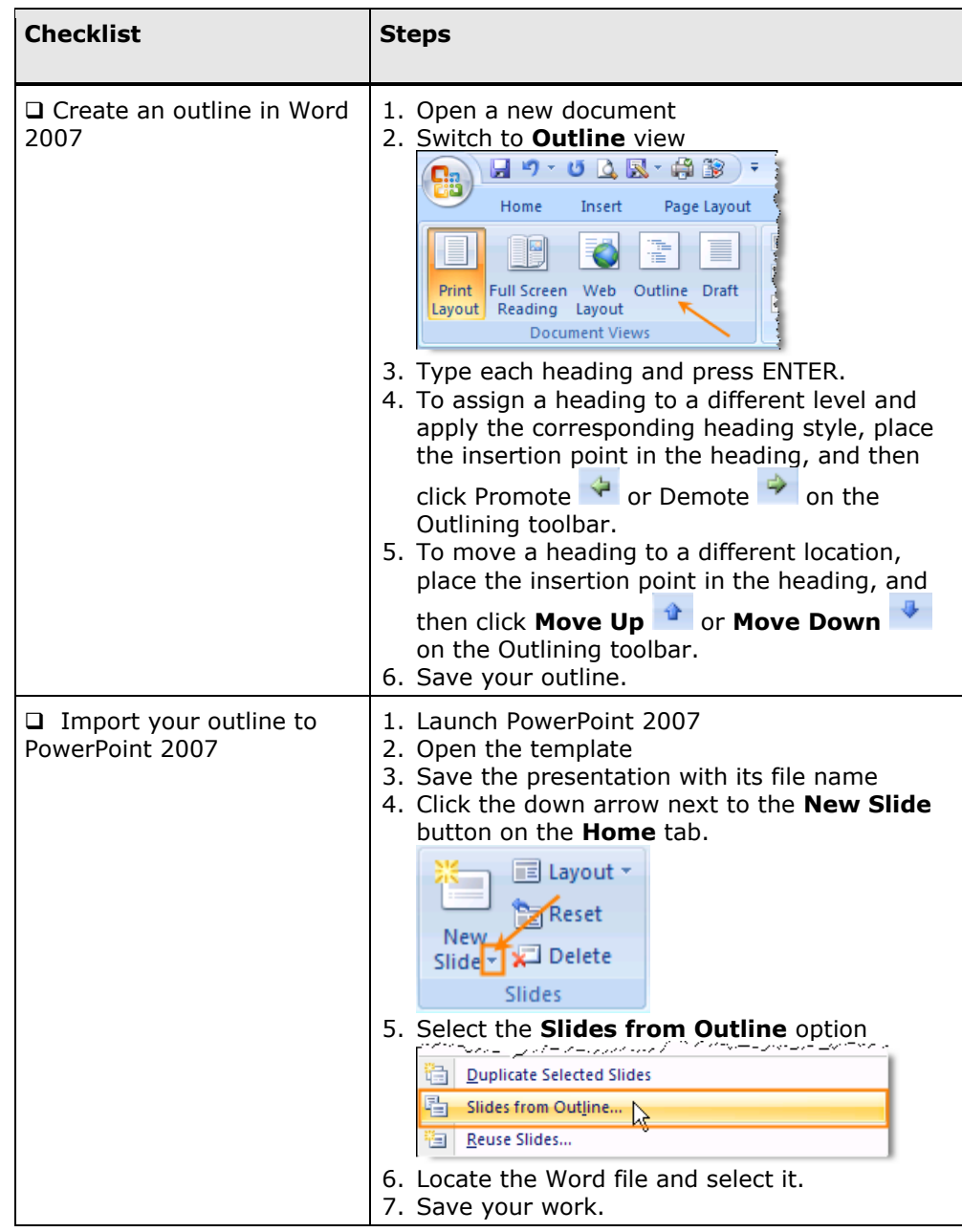

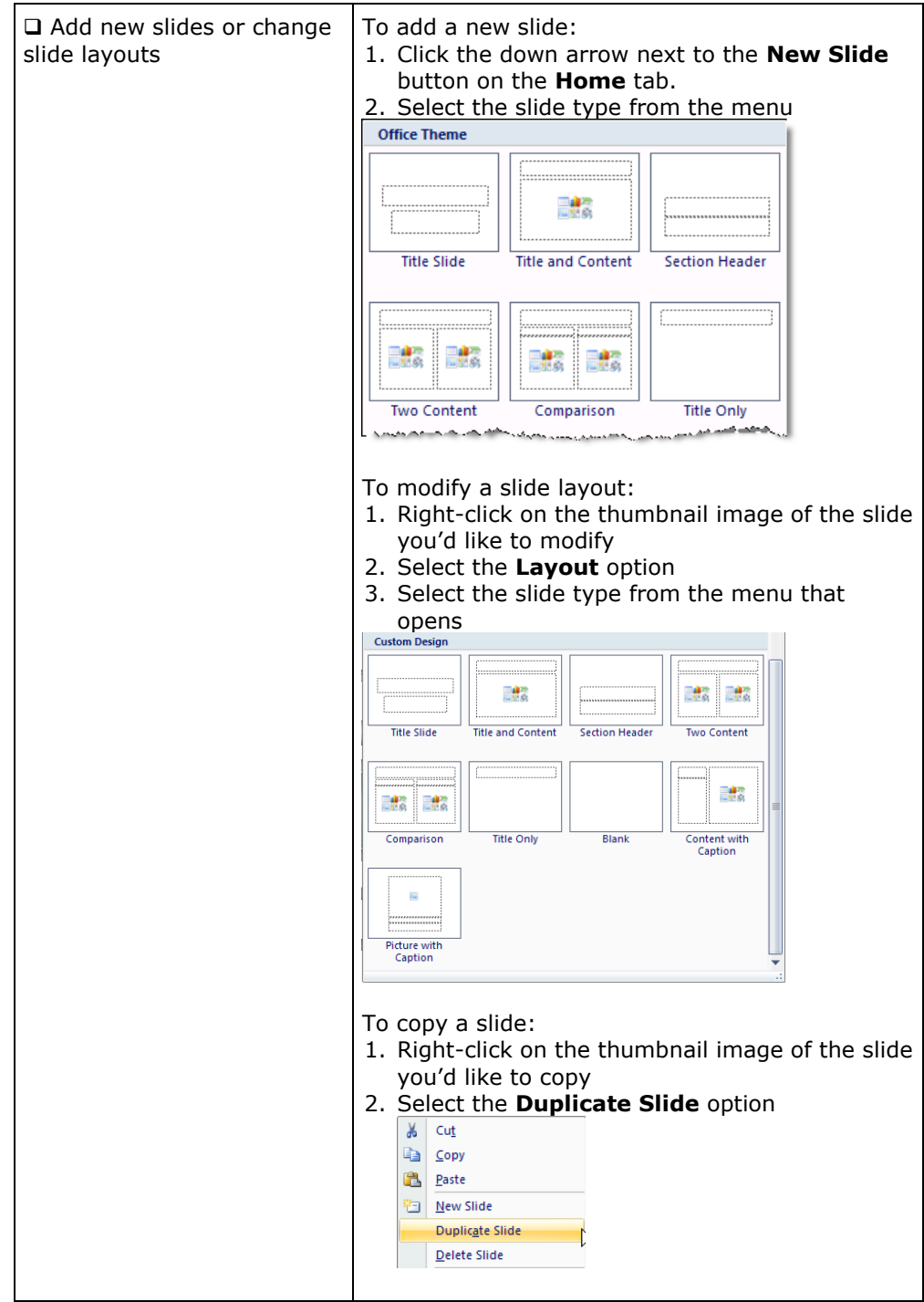

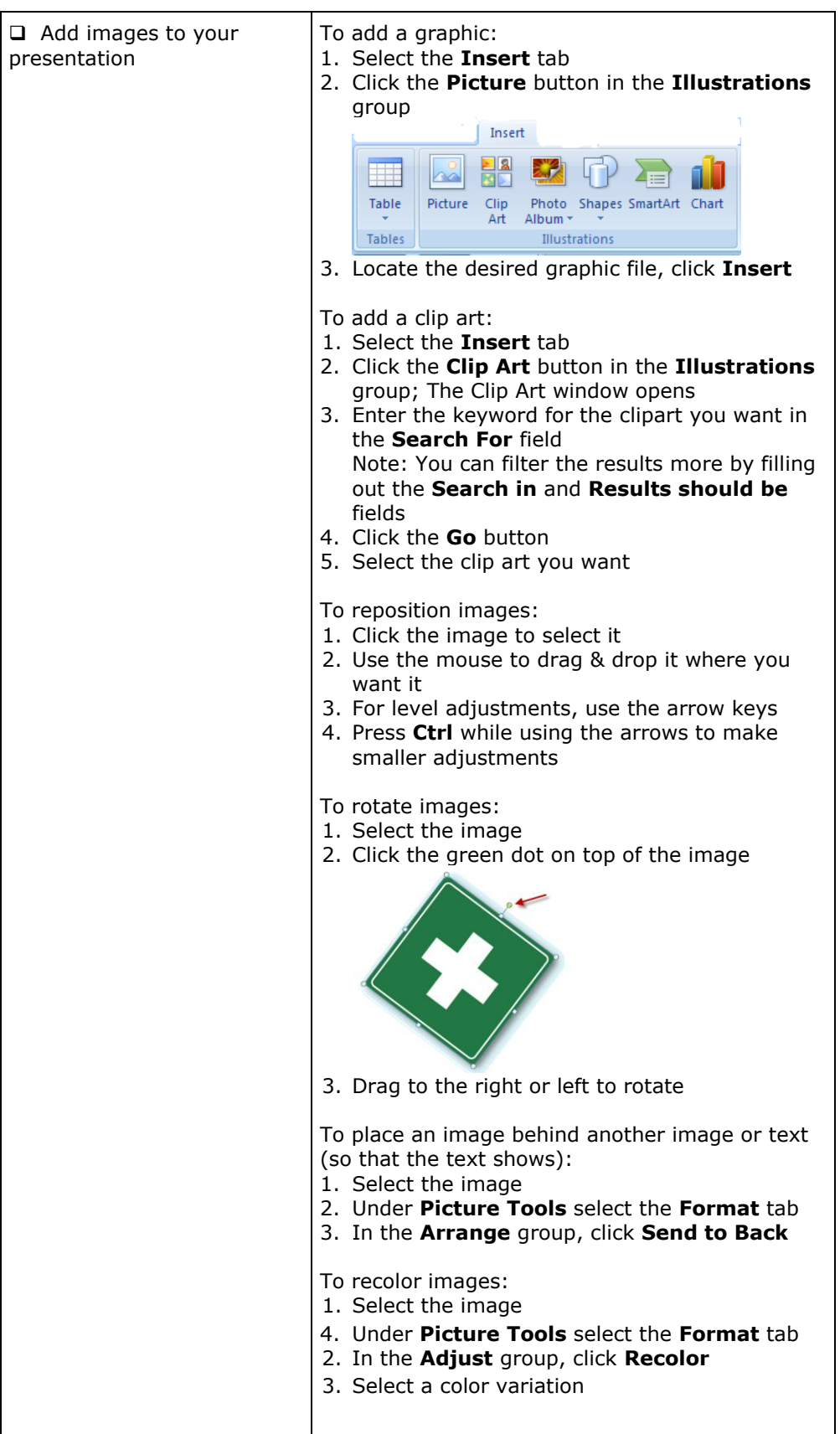

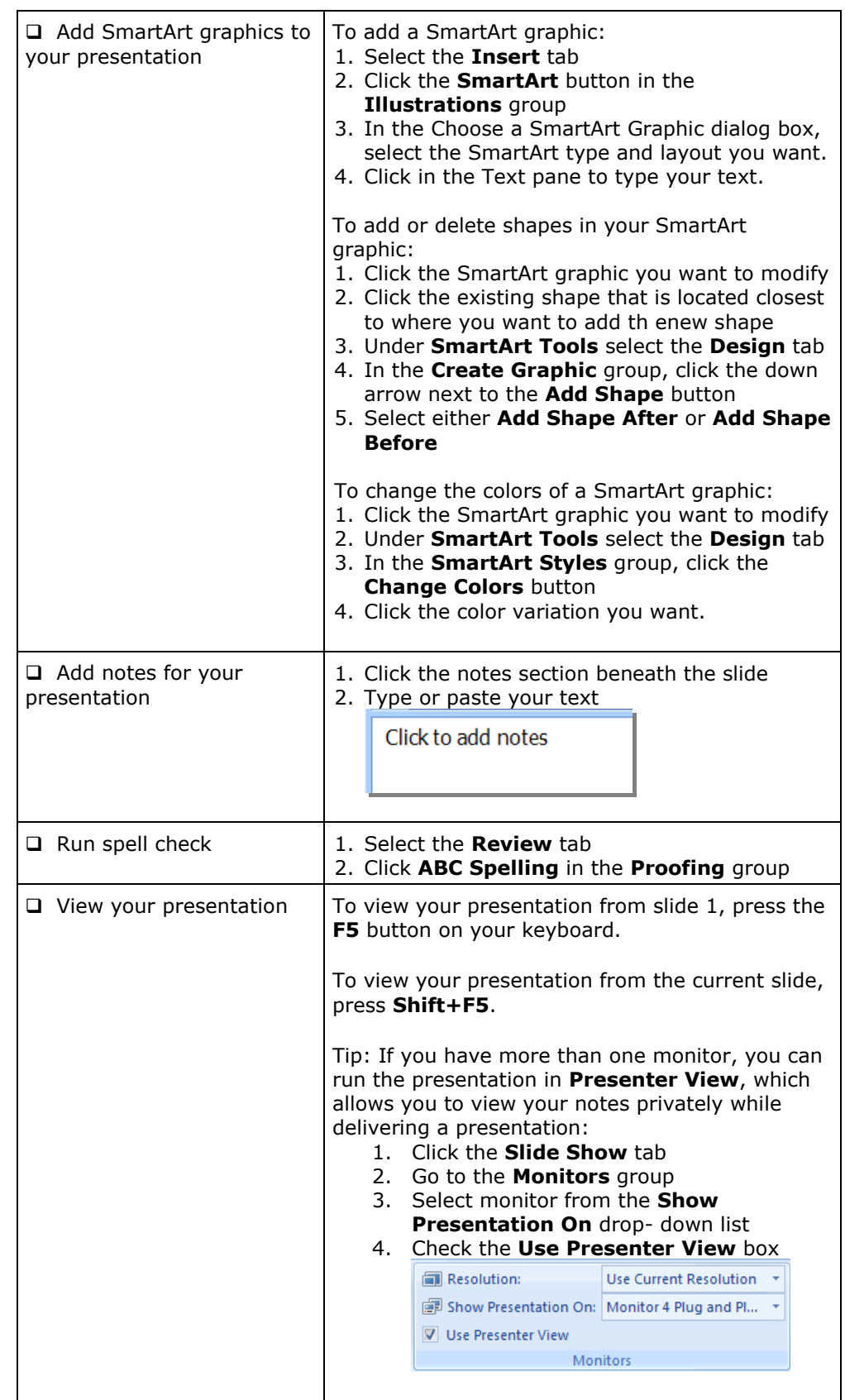

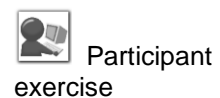

#### [www.danamber.com](http://www.danamber.com/)

Explain that the chart here is for taking notes. In the classroom, please do not use the print function inside the elesson.

## **eLearning Lesson: Vector and Raster Images**

The instructor will provide a link to a five-minute eLearning lesson about modifying the pictures in PowerPoint to produce high-impact slides.

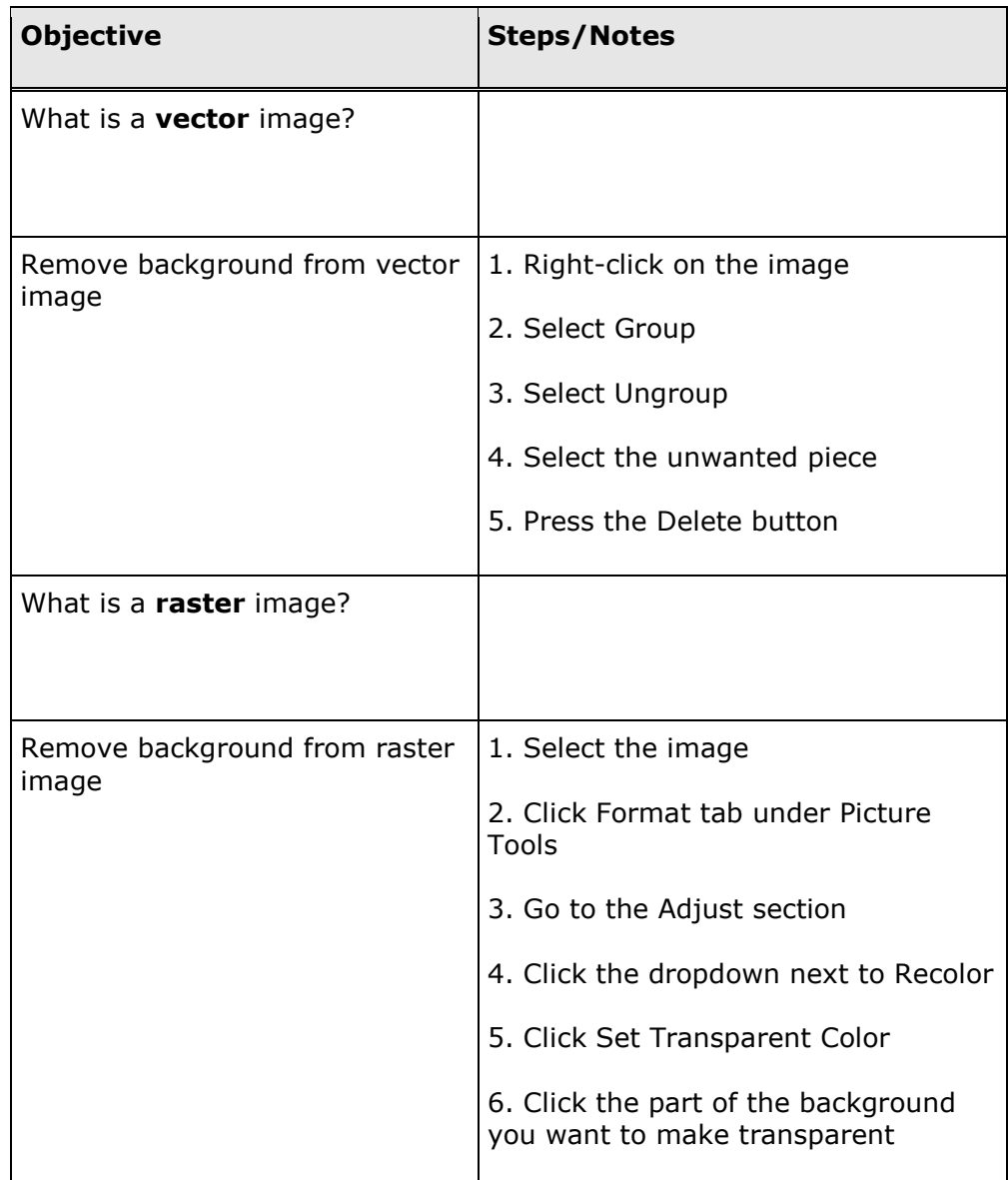

participants:

Just give the highlights here: "practice makes perfect"… you will need most of your time for the presentation activity. The participants can read this Delivery section on their own later.

# **Delivery: Effective Preparation & Rehearsal**

### 1. **Study the material.**

Read your script and make sure your PowerPoint notes are in place. This part of the preparation is very personal and very important. Do not eliminate it.

## **2. Read out loud.**

Read your presentation out loud at a moderate pace. Try this while standing and walking, as you would in the presentation room. Find the most comfortable way to hold your notes or the clicker for the overhead projector. Do you need glasses? Practice with them and without them.

#### **3. Determine which – if any – materials to memorize.**

Some professional speakers swear by memorization. Others believe it detracts from the delivery. Some would encourage you to memorize only the "high points." Who's right? Here are some assertions:

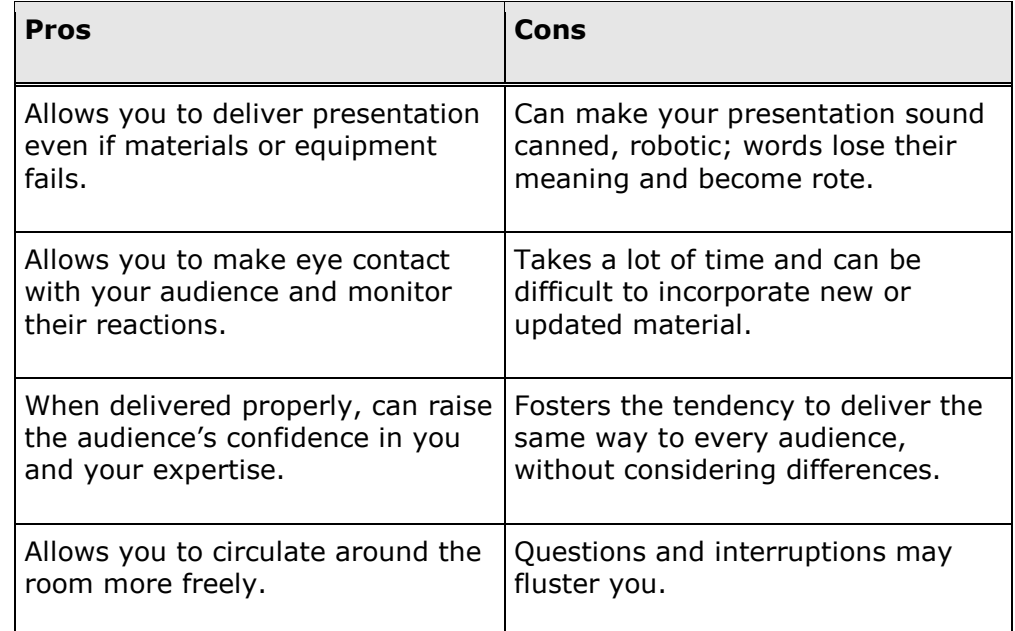

## **4. Practice presenting.**

Whether you choose to read or to present from memory, think about the words that you're saying so that they retain their meaning. A rote presentation will not impress the audience.

#### **Making practice sessions more productive**

- Practice in front of a mirror, friends, a video camera, or all three.  $\bullet$
- Ask yourself or your friends these questions:  $\bullet$
- Did I sound confident, convincing, and knowledgeable?  $\bullet$
- Did I stumble over any words? Note: If you have a consistently

hard time with certain words -all of us do - try substituting a word that means the same. Make sure you mark the correction on your PowerPoint slide notes.

Did I give meaning to the words, or did I sound like a robot?

#### **5. Practice answering questions.**

Go through your notes again. Try to anticipate the questions a student might ask. What would *you* ask if this material were new to you?

Write the questions on paper or index cards. Read each question out loud, and practice your response out loud. Rehearse your response repeatedly until you are happy with it.

If you need to research your answer, it's much better to do it now than to be caught short later. While it's not a sin to say ―*I don't know the answer to that,"* knowing the answer is preferable.

#### **6. Develop transition statements.**

A transition statement is a bridge from one topic to another. It's a way to close one topic and introduce a new one.

Why use transition statements? It's critical that you give adult learners a sense of where you are in the training and where you're going next.

Transitions also provide you with an opportunity to check learner understanding before you move to a new topic. Transitions can be simple or complex, depending on the subject matter.

#### **Sample transition statements**

- We've finished point A, and we're ready to move on to point B. Before we continue, let's hear your questions.
- If you remember, our goal this morning was to cover points A, B, C, and D. We completed A, B, and C, but before we can begin D you need to learn about X and Y.

Why should you write your own transitions? There is room in them for your personal touch. The way you transition from topic to topic is a part of your style as a professional speaker.

#### **7. Go through a dress rehearsal.**

A dress rehearsal accomplishes two things. You work the kinks out of your delivery. You also get feedback to incorporate into your presentation.

While a dress rehearsal should be as much like the real performance as possible, you still have leeway that you don't have later. You could, for example, stop the rehearsal, do a little research, and start it again.

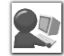

 Participant exercise: give link to the *How to Use a Fire Extinguisher* PowerPoint file.

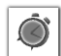

 10 minutes for preparing the slide show and practicing the presentation.

You might consider timing your 10 minute break to happen here to give the slower folks some extra time.

3 minutes for each presenter, 2 minutes feedback/transition (if there are five participants, that's 25 minutes)

Consider having the participants write down feedback for their classmates about the presentations. They can use scratch paper. Indicate they should use the selfassessment questions as a guide for the types of issues to address in their critique.

# **Activity: Presentation**

You will design and deliver a three-minute presentation.

Modify the poorly-designed PowerPoint slides given to you by the instructor to follow the design guidelines listed above. You only have 10 minutes, so to save time you will also have access to a library of image files you might like to include.

You do not need to memorize your presentation.

## **Self-Assessment**

Use the chart below to evaluate your delivery.

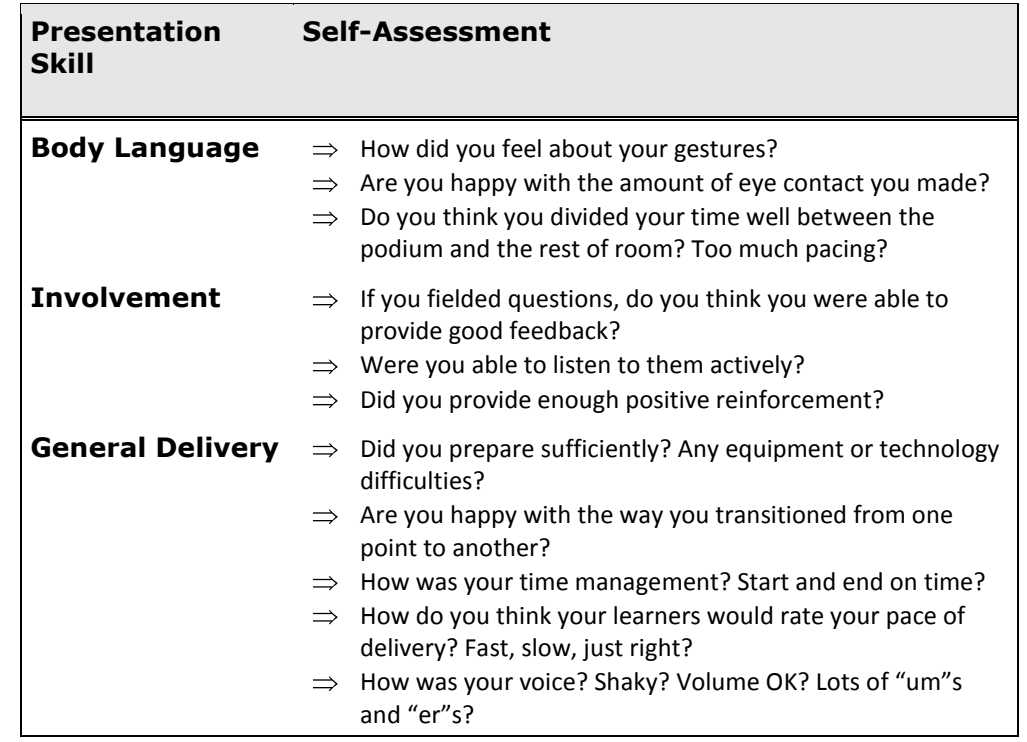

## **Bad Design Checklist**

Use the checklist below (from Williams & Tollett, 2006) to make sure your slides looked professional. Remember, the point of eliminating bad features is not just to make the slide prettier, but to communicate more effectively.

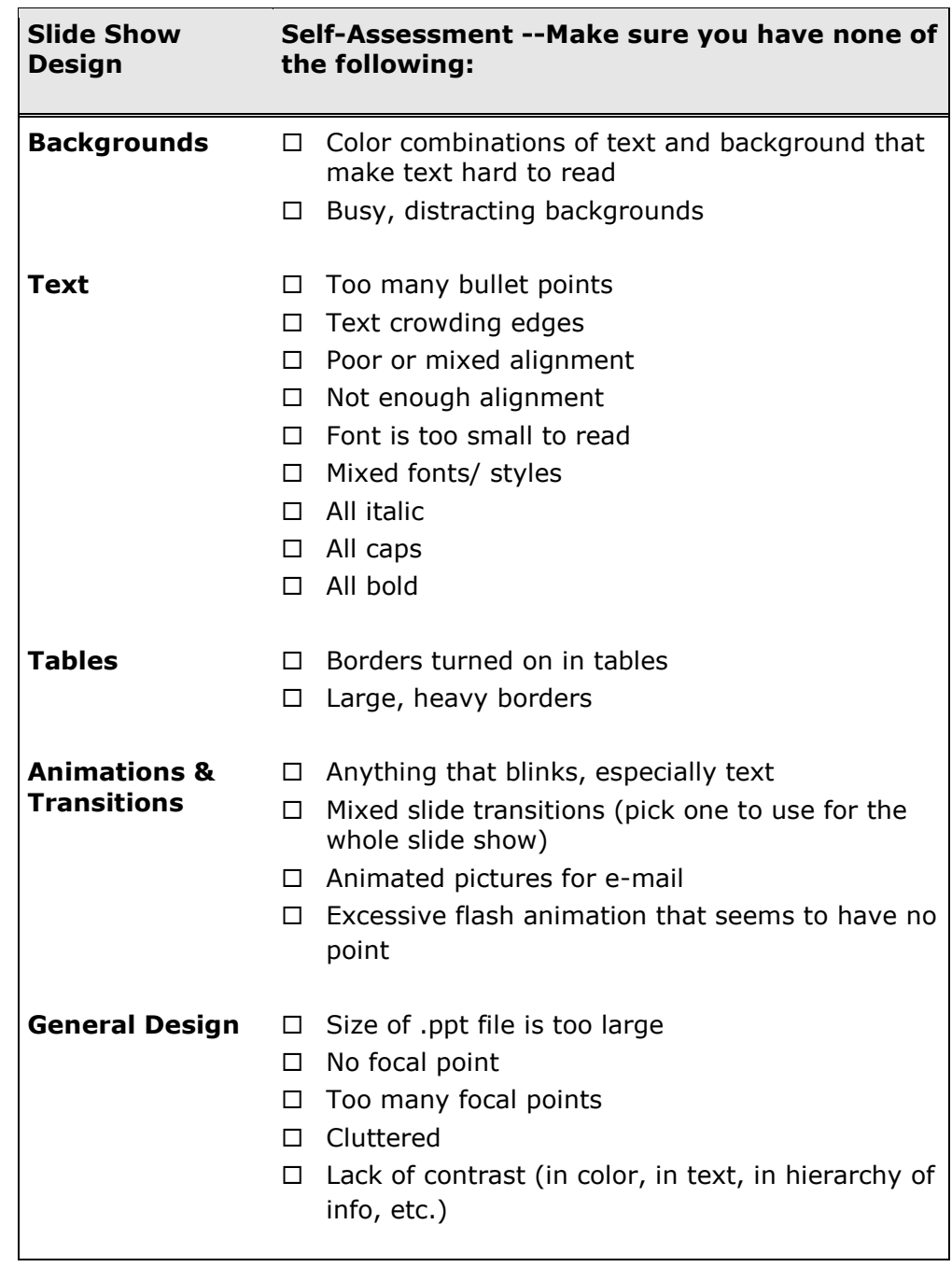